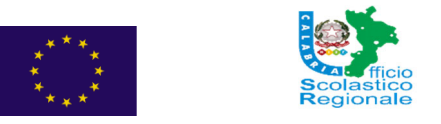

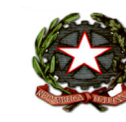

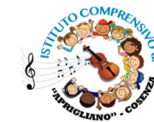

## **ISTITUTO COMPRENSIVO STATALE APRIGLIANO**

### **Scuola dell'Infanzia, Primaria e Secondaria di Primo Grado ad Indirizzo Musicale**

*VIA S.Maria VICO – Tel 0984-1930307 C.F.* 80007240783 - C.M. CSIC81000R  *Mail: csic81000r@istruzione.it PEC: csic81000r@pec.istruzione.itwww.icaprigliano.edu.it*

IISTITUTO COMPRENSIVO STATALE - -APRIGLIANO I Prot. 0005546 del 20/12/2022 II-5 (Uscita)

**Ai Genitori degli/delle Alunni/e ogni ordine e grado della Scuola** 

**Al Sito della Scuola** 

### **OGGETTO: ATTIVAZIONE SERVIZIO AUTOTENTICAZIONE TRAMITE SPID AL PORTALE DIDUP FAMIGLIA E GRADUALE DISMISSIONE DEL SERVIZIO CREDENZIALI**

 Si **AVVISANO** le SS.LL. che è stato attivato il **SERVIZIO AUTOTENTICAZIONE TRAMITE SPID AL PORTALE DIDUP FAMIGLIA,** pertanto si portà effettuare regolamente l'accesso all'area riservata del portale utilizzando le proprie credenziali **SPID.** 

 **Si comunica, altresì, che per garantire la fase di transizione al nuovo sistema di autenticazione le SS.LL potranno regolarmente accedere ai servizi utilizzando le credenziali già attive fino al 31/01/2023.** 

In caso in cui si dovessero riscontrare problemi tecnici in fase di accesso con lo SPID di prega di contattare la segreteria scolastica all'indirizzo *csic81000r@istruzione.it* allegando foto del problema riscontrato e copia della tessera saitaria.

Si allega alla presente un guida del nuovo sistema di autenticazione al portale.

IL DIRIGENTE SCOLASTICO

Immacolata Cairo

Documento firmato digitalmente ai sensi del c.d. Codice dell'Amministrazione Digitale e norme ad esso connesse

### Famiglia

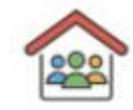

**垫 Codice Scuola** 

Inserisci il codice scuola

(obbligatorio per studenti e genitori)

Nome Utente

**A** Password

Recupera la password

**Inster of CO** 

 $RI$ <sub>H</sub> $\odot$ 

 $\bullet$ 

Cliccando su "Ricordami" non dovrai più autenticarti su Ricordami questo dispositivo per accedere alle applicazioni. Informativa SSO

**ENTRA** 

**TORNA INDIETRO** 

**OPPURE** Codice Scuola **Entra con SPID** Ø **SC13906** 

# **Ciao!**

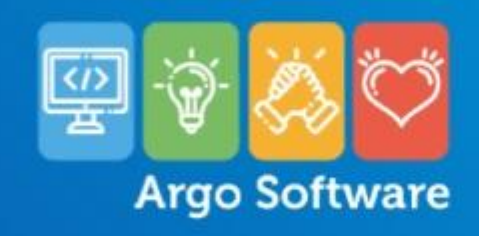

### **1 DIGIATARE CODICE SCUOLA SC13906**

2 CLICCARE "ENTRA CON SPID"

Questa è la nuova modalità di accesso di Argo Software.

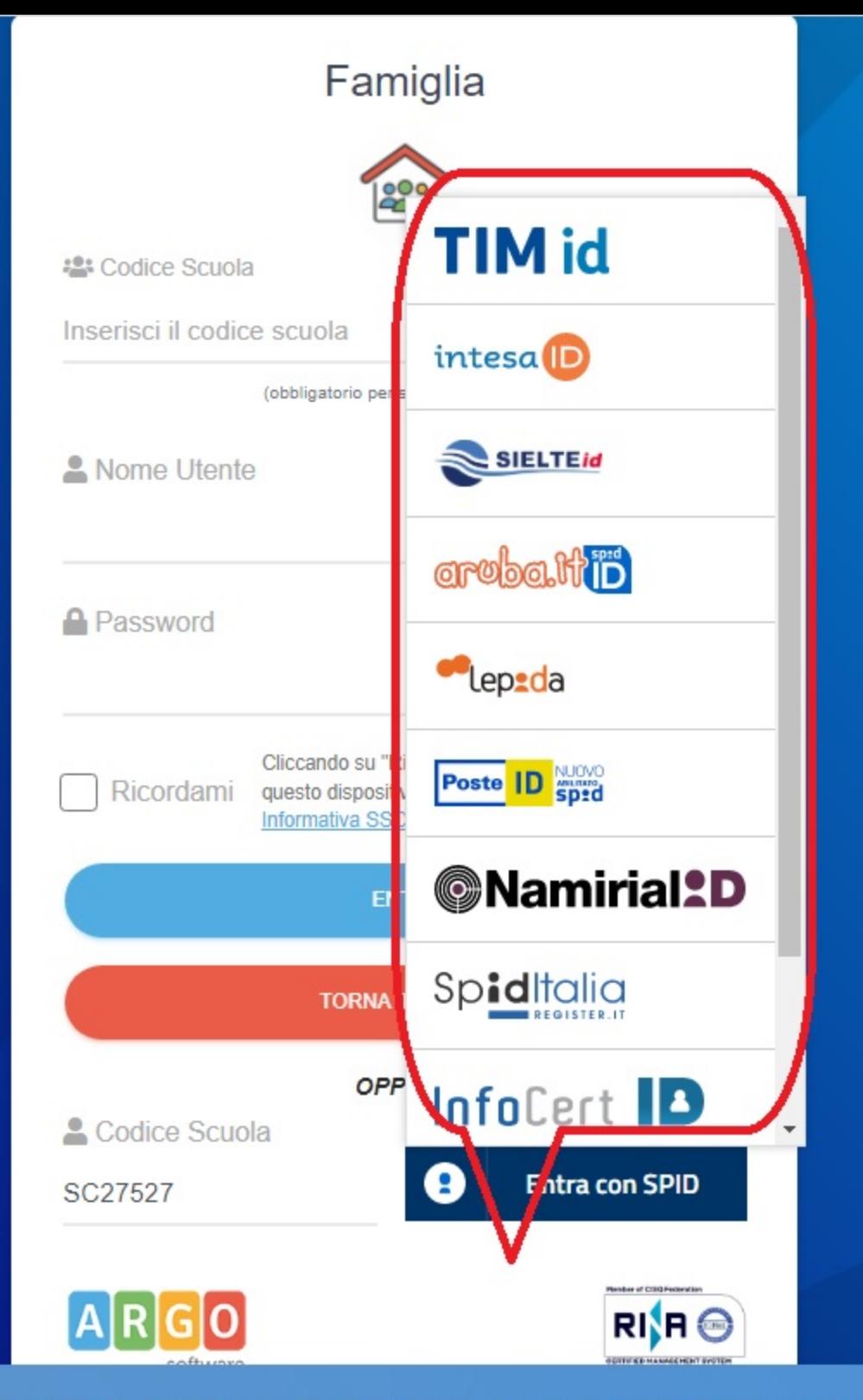

**3 SELEZIONARE PROVIDER SPID** 

# **Ciao!**

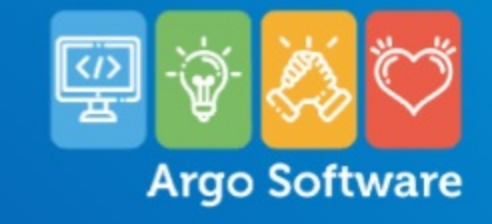

Su questo sito e negli applicativi collegati utilizziamo alcuni cookies che sono necessari al funzionamento dei prodotti software. Per più informazioni su quali cookies potrebbero essere utilizzati negli applicativi o su q

clicca su 'Mostra Dettagli'. Mostra Dettagli

https://www.portaleargo.it/auth/sso/login/?login\_challenge=37a2722bf9d84966b30f18c1ccded9cd#

Questa è la nuova modalità di accesso di Argo Software.

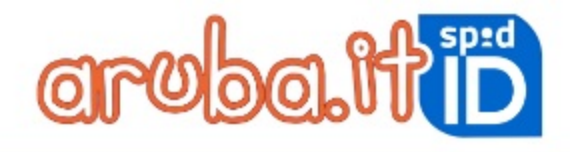

**ITH 1774** 

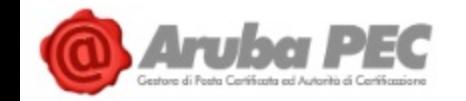

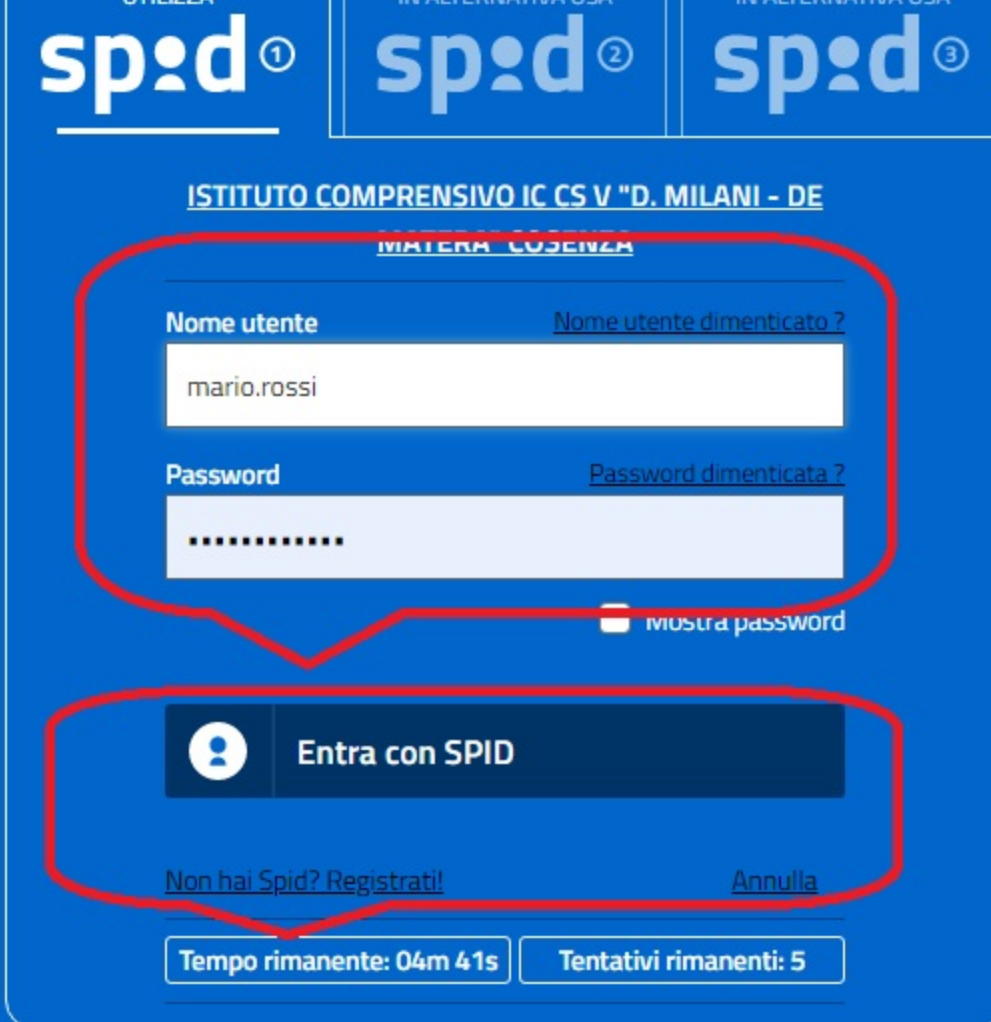

IN ALTERNATIVA LICA

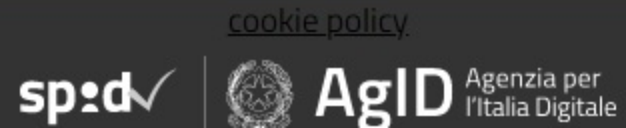

### **4 INSERIRE CREDENZIALI SPID**

### **5 ESEGUIRE ACCESSO**

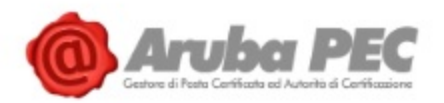

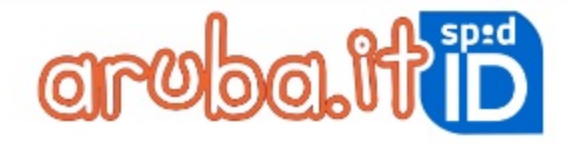

# **UTILIZZA** sp:d®

IN ALTERNATIVA USA IN ALTERNATIVA USA spid<sup>®</sup> spid®

### **ISTITUTO COMPRENSIVO IC CS V "D. MILANI - DE MATERA" COSENZA**

Per accedere al servizio richiesto è necessario l'utilizzo dei seguenti dati personali:

· Codice fiscale: TINIT-MRNSVT73L12D086D

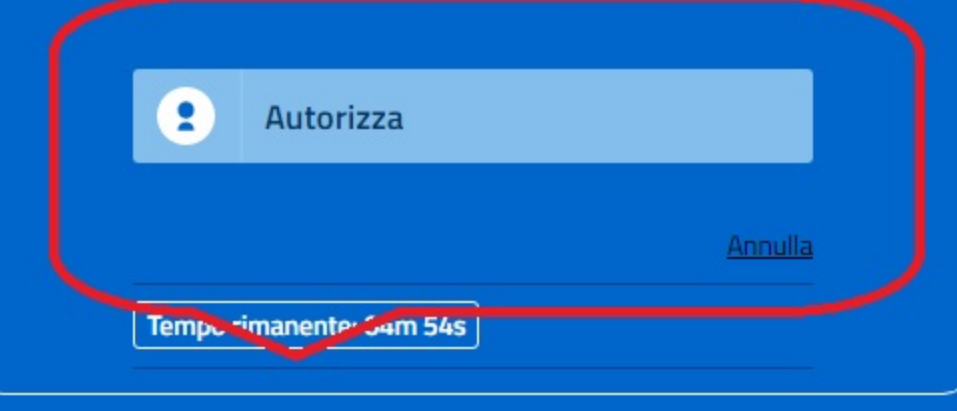

## **6 AUTORIZZARE ACCESSO**

### **8 VISUALUIZZARE PROFILO ALUNNO**

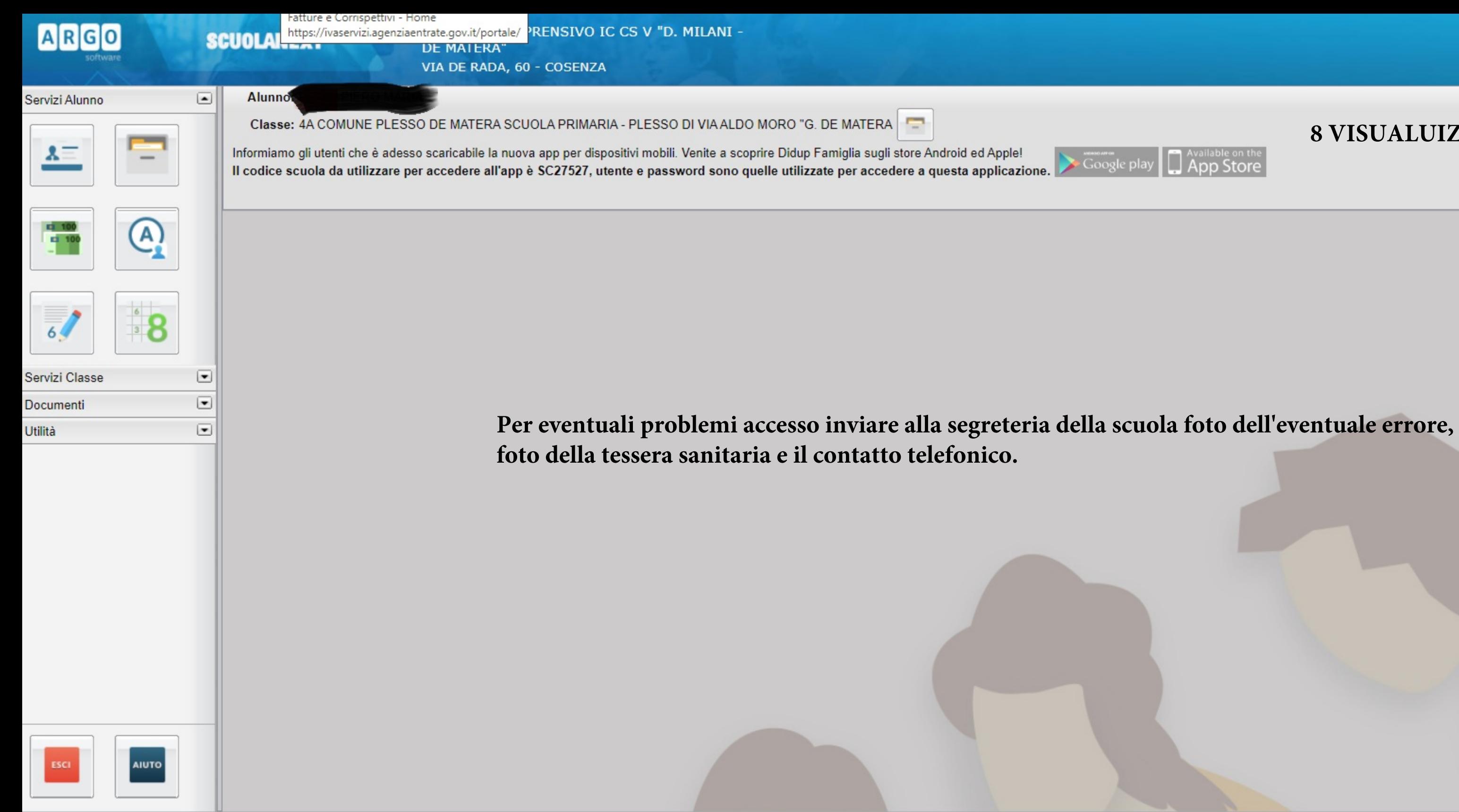

Jtente:bc2b3373c02840b6 Nominativo:MARANO SALVATORE

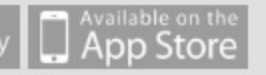